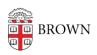

Knowledgebase > Phones & Conferencing > Zoom Web Conferencing > Zoom Recording & Transcription > Recording Zoom Meetings in Canvas

## Recording Zoom Meetings in Canvas

TJ Kalaitzidis - 2020-09-10 - Comments (0) - Zoom Recording & Transcription

## Set Auto-Recording

Instructors may wish to record Zoom classes and share these recordings with students to review at a later time. Enabling Zoom to auto-record in Canvas only takes a few simple steps. Videos are available to view after a modest processing period.

To set Zoom meetings to auto-record, the meeting creator (typically the course instructor) must check a box at the bottom of the meeting creation screen.

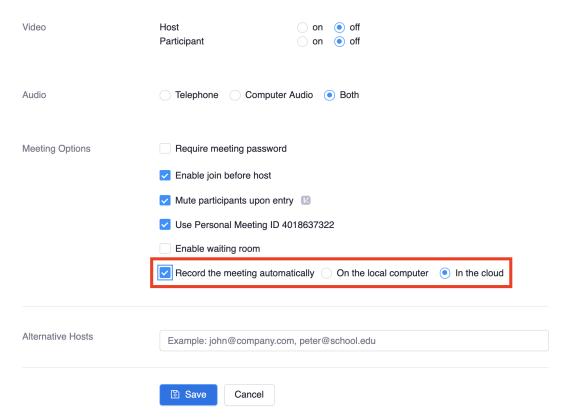

Once enabled, all Zoom meetings will auto-record. Recordings start and end with the meeting itself.

## View Recordings

Once meetings have been recorded and processed, they will be accessible for viewing from the main Zoom page in Canvas. Click on the "Cloud Recordings" tab to view and watch recorded sessions.

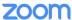

Your current Time Zone is (GMT-04:00) Eastern Time (US and Canada).  $\underline{\mathscr{Q}}$ Schedule a New Meeting All My Zoom Meetings/Recordings **Upcoming Meetings Previous Meetings** Personal Meeting Room **Cloud Recordings** Get Training 🗒 From Select date 📋 To 03/14/2020 📋 Search By ID Search Export Show my course recordings only Delete All ID Start Time File Size Topic

You do not have any recordings from on or before 03/14/2020.